# <span id="page-0-0"></span>**Driver Overview**

### *The CYUSB3.SYS driver is licensed for distribution ONLY with Cypress USB products and products that employ Cypress USB chips.*

CyUSB3.sys is a kernel mode USB function driver,it is capable of communicating with any USB 2.0 and USB3.0 compliant devices. The driver is general-purpose, understanding primitive USB commands, but not implementing higher-level, USB device-class specific commands. For this reason, the driver is not capable, for instance, of interfacing a USB mass storage class device to the Windows file system. Please note that this release does not include the USB3.0 bulk streaming interface.

The driver would be ideal for communicating with a vendor-specific device from a custom USB application or to send low-level USB requests to any USB device for experimental or diagnostic applications.

In order to use the driver to [communicate](#page-10-0) with a device, Windows must match the device to the driver.

The class library, CyAPI.lib and Cyusb.dll, provides a high-level programming interface to the driver. This help file documents the low-level, more cumbersome and explicit programming interface.

The driver supports following operating systems and platform.

- 1. Windows XP 32 bit
- 2. Windows Vista 32/64bit
- 3. Windows 7 and 32/64 bit
- 4. Windows 8 Beta 32/64 bit

Cypress signed CyUSB3.sys driver for following Cypress VID/PID pairs.

- 1. VID\_04B4&PID\_00F0
- 2. VID\_04B4&PID\_00F1
- 3. VID\_04B4&PID\_00F3
- 4. VID\_04B4&PID\_4720

Please note, the driver is signed for above mentioned pairs of Cypress VID/PID. If you modify CyUSB3.inf to add your own VID/PID, the driver will become

unsigned. However, Windows OS will allow to install the unsigned driver with warning messages on 32-bit and 64-bit platform. You can go for WHQL driver certification with your own VID/PID once your product is ready.

## **Features**

- Windows Driver Foundation (WDF) compliant
- Compatible with any USB 2.0 compliant device
- Compatible with Cypress USB 3.0 compliant device
- Supports basic USB3.0 features.
- Supports Windows Plug and play and power management
- Supports USB Remote Wake-up
- Supports Control, Bulk, Interrupt and Isochronous transfers
- Supports multiple USB devices connected at once
- Supports customizable driver GUID without re-building the driver
- Supports high bandwidth data transfers passing multiple packets per microframe

# <span id="page-2-0"></span>**Modifying CyUSB3.INF**

[Top](#page-0-0) [Previous](#page-0-0) [Next](#page-10-0)

The CYUSB3.INF file can be modified to accomplish several different objectives. These are:

- 1. Add a device's [identifiers](#page-2-0) to the driver
- 2. Replace [Cypress](#page-2-0) strings that are displayed during driver installation
- 3. [Implement](#page-2-0) a custom GUID for the driver

NOTE: x86 refers to the 32bit OS and amd64 refers to 64 bit OS.

### **Add a device's identifiers to the driver**

The following steps describe the process of adding a device's vendor ID and product ID to the CYSUB3.INF file.

1. Locate the following sections **[Device],[Device.NT],[Device.Ntx86]** and **[Device.Ntamd64]** and remove the semicolon of each item under the each section

## **;%VID\_XXXX&PID\_XXXX.DeviceDesc%=CyUSB3, USB\VID\_XXXX&PID\_XXXX**

2. Change the **VID\_XXXX** to contain the hexadecimal value of the **VendorID** for the device and

change the **PID\_XXXX** to contain the hexadecimal value of the **ProductID** for the device

For example, a device with vendorID **0x04B4** and productID **0xDE01** would have a new entry in the above listed sections like

following

## **%VID\_04B4&PID\_DE01.DeviceDesc%=CyUSB3, USB\VID\_04B4&PID\_DE01**

3. Change [String] section for Device Description according to the Vendor ID and Product ID.

**VID\_XXXX&PID\_XXXX.DeviceDesc="Cypress USB3.0 Generic Driver"**

4. Change the **VID\_XXXX** to contain the hexadecimal value of the **VendorID** for the device

Change the **PID\_XXXX** to contain the hexadecimal value of the **ProductID** for the device

For example, a device with vendorID **0x04B4** and productID **0xDE01** would have a new entry in the [Strings] section like the following

**VID\_04B4&PID\_DE01.DeviceDesc="Cypress FX3 Bulk sample"**

### **Replace Cypress strings**

*If you plan to do more than just add your device's VID/PID to the CYUSB3.INF file, it is strongly recommended that you create your own .INF file and a copy of CYUSB3.SYS that you have re-named. The remaining instructions assume that you have created your own .INF file to match your newly named copy of CYUSB3.SYS.*

The driver can be customized to report a company other than Cypress as its manufacturer and provider.

- 1. Locate the **[Strings]** section at the bottom of the CYUSB3.INF file.
- 2. Change the quoted **CYUSB3\_Provider** string.
- 3. Change the quoted **CYUSB3\_DisplayName** string.
- 4. Change the quoted **CYUSB3\_Company** string.
- 5. Change the quoted **CYUSB3\_Description** string.

#### **Implement a custom GUID**

Applications software usually accesses the driver using the driver's Global

Unique IDentifier (GUID). Each driver in the Windows system should have a unique GUID. By employing distinct GUIDs, multiple instances of CYUSB3.SYS from different hardware vendors can exist on a given system without colliding.

1. To change the driver's GUID,

2. Use the GUIDGEN.EXE utility (distributed with Microsoft Visual Studio) to get a new GUID.

3. Locate the **[Strings]** section in the CyUSB3.inf file

4. Locate the line

**CYUSB3.GUID="{AE18AA60-7F6A-11d4-97DD-00010229B959}"**

and replace the quoted GUID string with the new one you created. (Retain the curly braces.)

## **Execute a script at start-up**

The CYUSB3.SYS driver can be used to perform transfers to the default control endpoint (endpoint address 0) when the device is started.

To configure the driver to perform a control transfer at startup

1. Use the CyControl.exe application to create a script file containing the control transfer commands.

2. Save the script as a file named MyDevice.SPT

3. Place that script file in the same directory as the the driver's .INF file

A common use of this feature is to have the driver play a script which downloads a firmware image to the USB device, thereby modifying its "personality" and usually causing it to re-enumerate on the bus. If this reenumeration occurs with the same VID/PID as the original "personality", the script will be executed again and again in an un-ending loop.

To avoid this endless loop scenario, the second personality should enumerate with a different VID/PID than the one which caused the script to play.

The .inf file can be modified to play a script when one VID/PID is enumerated and to simply load the driver when a different VID/PID is detected.

## **How to disable the CyScript feature**

To disable this feature the user needs to delete the key 'DriverEXECSCRIPT'

from the registry. The following steps should be followed to delete the key.

- 1. Execute the 'regedit.exe' application.
- 2. Search for the 'DriverEXECSCRIPT'.
- 3. Delete the key 'DriverEXECSCRIPT'.
- 4. Close 'regedit.exe'.

The following is an excerpt from a .inf file that plays a script called MyDevice.spt when VID/PID of 04B4/00F3 is enumerated. If VID/PID 0547/00F0 enumerates, the script is not played.

NOTE: For FX3 devices, the MyDevice.spt script will play only when the connected device supports FX3 boot commands.

#### **Sample CYUSB3.INF file using the CyScript feature with VID-0x04B4 and PID-0x00F3 and 0x00F0**

; Installation INF for the Cypress Generic USB Driver for OS unknown ; Processor support for x86 based platforms. ; ; (c) Copyright 2012 Cypress Semiconductor Corporation ;

[Version] Signature="\$WINDOWS NT\$" Class=USB ClassGUID={36FC9E60-C465-11CF-8056-444553540000} provider=%CYUSB3\_Provider% CatalogFile=CYUSB3.cat DriverVer=01/23/2012,1.0.0.01

[SourceDisksNames] 1=%CYUSB3\_Install%,,,

[SourceDisksFiles]  $CYUSB3.sys = 1$ 

[DestinationDirs] CYUSB3.Files.Ext = 10,System32\Drivers MyDevice.Files.Ext = 10,System32\MyDevice [ControlFlags] ExcludeFromSelect =  $*$ 

[Manufacturer] %CYUSB3\_Provider%=Device,NT,NTx86,NTamd64

;for all platforms [Device.NT] %VID\_04B4&PID\_00F3.DeviceDesc%=MyDevice, USB\VID\_04B4&PID\_00F3 %VID\_04B4&PID\_00F0.DeviceDesc%=CYUSB3, USB\VID\_04B4&PID\_00F0

;for x86 platforms [Device.NTx86] %VID\_04B4&PID\_00F3.DeviceDesc%=MyDevice, USB\VID\_04B4&PID\_00F3 %VID\_04B4&PID\_00F0.DeviceDesc%=CYUSB3, USB\VID\_04B4&PID\_00F0

;for x64 platforms [Device.NTamd64] %VID\_04B4&PID\_00F3.DeviceDesc%=MyDevice, USB\VID\_04B4&PID\_00F3 %VID\_04B4&PID\_00F0.DeviceDesc%=CYUSB3, USB\VID\_04B4&PID\_00F0

[MyDevice] CopyFiles=CYUSB3.Files.Ext,MyDevice.Files.Ext AddReg=CYUSB3.AddReg

[MyDevice.HW] AddReg=MyDevice.AddReg.Guid

[MyDevice.Services] Addservice = CYUSB3,2,CYUSB3.AddService

[MyDevice.NT] CopyFiles=CYUSB3.Files.Ext, MyDevice.Files.Ext AddReg=CYUSB3.AddReg

[MyDevice.NT.HW] AddReg=MyDevice.AddReg.Guid

[MyDevice.NT.Services] Addservice = CYUSB3,2,CYUSB3.AddService

[MyDevice.NTx86] CopyFiles=CYUSB3.Files.Ext, MyDevice.Files.Ext AddReg=CYUSB3.AddReg

[MyDevice.NTx86.HW] AddReg=MyDevice.AddReg.Guid [MyDevice.NTx86.Services] Addservice = CYUSB3,2,CYUSB3.AddService

[MyDevice.NTamd64] CopyFiles=CYUSB3.Files.Ext, MyDevice.Files.Ext AddReg=CYUSB3.AddReg

[MyDevice.NTamd64.HW] AddReg=MyDevice.AddReg.Guid

[MyDevice.NTamd64.Services] Addservice = CYUSB3,2,CYUSB3.AddService

[MyDevice.AddReg.Guid] HKR,,DriverGUID,,%CYUSB3.GUID% HKR,,DriverEXECSCRIPT,,%MyDevice.EXECSCRIPT%

[MyDevice.Files.Ext] MyDevice.spt

[CYUSB3.NT] CopyFiles=CYUSB3.Files.Ext AddReg=CYUSB3.AddReg

[CYUSB3.NT.HW] AddReg=CYUSB3.AddReg.Guid

[CYUSB3.NT.Services] Addservice = CYUSB3,2,CYUSB3.AddService

[CYUSB3.NTx86] CopyFiles=CYUSB3.Files.Ext AddReg=CYUSB3.AddReg

[CYUSB3.NTx86.HW] AddReg=CYUSB3.AddReg.Guid

[CYUSB3.NTx86.Services] Addservice = CYUSB3,2,CYUSB3.AddService

[CYUSB3.NTamd64] CopyFiles=CYUSB3.Files.Ext AddReg=CYUSB3.AddReg

[CYUSB3.NTamd64.HW]

AddReg=CYUSB3.AddReg.Guid

[CYUSB3.NTamd64.Services] Addservice = CYUSB3,2,CYUSB3.AddService

[CYUSB3.AddReg] ; Deprecating - do not use in new apps to identify a CYUSB3 driver HKR,,DevLoader,,\*ntkern HKR,,NTMPDriver,,CYUSB3.sys ; You may optionally include a check for DriverBase in your application to check for a CYUSB3 driver HKR,,DriverBase,,CYUSB3.sys HKR,"Parameters","MaximumTransferSize",0x10001,4096 HKR,"Parameters","DebugLevel",0x10001,2 HKR,,FriendlyName,,%CYUSB3\_Description%

[CYUSB3.AddService] DisplayName = %CYUSB3\_Description%<br>ServiceType = 1 ; SERVICE\_KE  $\begin{tabular}{llllll} ServiceType & =1 & & ; SERVICE\_KERNEL\_DRIVER \\ StarType & =3 & & ; SERVICE\_DEMAND\_START \\ ErrorControl & =1 & & ; SERVICE\_ERROR\_NORMAL \\ \end{tabular}$ ; SERVICE\_DEMAND\_START ; SERVICE\_ERROR\_NORMAL ServiceBinary = %10%\System32\Drivers\CYUSB3.sys AddReg = CYUSB3.AddReg LoadOrderGroup = Base

[CYUSB3.Files.Ext] CYUSB3.sys

[CYUSB3.AddReg.Guid] HKR,,DriverGUID,,%CYUSB3.GUID%

;-------------- WDF Coinstaller installation [SourceDisksFiles] WdfCoInstaller01009.dll=1 ; make sure the number matches with SourceDisksNames

[DestinationDirs] CoInstaller\_CopyFiles = 11

[CYUSB3.NTamd64.CoInstallers] AddReg=CoInstaller\_AddReg CopyFiles=CoInstaller\_CopyFiles

[CYUSB3.NTx86.CoInstallers] AddReg=CoInstaller\_AddReg CopyFiles=CoInstaller\_CopyFiles

[CoInstaller\_CopyFiles] WdfCoInstaller01009.dll

[CoInstaller\_AddReg] HKR,,CoInstallers32,0x00010000, "WdfCoInstaller01009.dll,WdfCoInstaller"

[CYUSB3.NTamd64.Wdf] KmdfService = CYUSB3, CYUSB3\_wdfsect

[CYUSB3.NTx86.Wdf] KmdfService = CYUSB3, CYUSB3\_wdfsect

[CYUSB3\_wdfsect] KmdfLibraryVersion = 1.9

[Strings] CYUSB3\_Provider = "Cypress" CYUSB3\_Company = "Cypress Semiconductor Corporation" CYUSB3\_Description = "Cypress Generic USB3.0 Driver" CYUSB3\_DisplayName = "Cypress USB3.0 Generic" CYUSB3\_Install = "Cypress CYUSB3.0 Driver Installation Disk" VID\_04B4&PID\_00F3.DeviceDesc="Cypress USB BootLoader" VID\_04B4&PID\_00F0.DeviceDesc="Cypress BULK LOOP" CYUSB3.GUID="{AE18AA60-7F6A-11d4-97DD-00010229B959}"<br>CYUSB3 Unused = "." CYUSB3\_Unused MyDevice.EXECSCRIPT="\systemroot\system32\MyDevice\MyDevice.spt"

# <span id="page-10-0"></span>**Matching Devices to the Driver**

[Top](#page-0-0) [Previous](#page-2-0) [Next](#page-11-0)

Usually matching of a USB device to the CYUSB3.SYS driver will need to be manually configured.

Following are the steps user has to follow to install driver on Windows OS.

**Step A** : Add the device's VendorID and ProductID to the CYUSB3.INF file. **Step B** : Force Windows to use the CYUSB3.SYS driver with the device.

Though similar, these steps are slightly different for **[WinXP](#page-11-0)** and **[Windows](#page-15-0) Vista** and 7

# <span id="page-11-0"></span>**Windows XP**

[Top](#page-0-0) [Previous](#page-10-0) [Next](#page-15-0)

Usually, matching of a USB device to the CYUSB3.SYS driver will need to be manually configured.

Please follow below steps to update the INF file and driver installation on Windows XP.

Note: Please skip step B to install driver on 32-bit OS.

**Step A** : Please follow the below steps to add the device's VendorID and ProductID to the CYUSB3.INF file.

- 1.After installation of the Cypress Suite USB installer, the driver file is located in a Driver subdirectory of the install directory. (Default is C:\Program Files\Cypress\FX3 Host Software\Driver\bin.).
- 2.Open the file CYUSB3.INF with a text editor (notepad.exe, for instance)
- 3.Locate the following sections [Device],[Device.NT],[Device.Ntx86] and [Device.Ntamd64] and remove the semicolon of each item under the each section ;%VID\_XXXX&PID\_XXXX.DeviceDesc%=CyUsb3, USB\VID\_XXXX&PID\_XXXX.

4.Change the VID\_XXXX to contain the hexadecimal value of the VendorID for the device and change the PID\_XXXX to contain the hexadecimal value of the

ProductID for the device.

For example, a device with vendorID 0x04B4 and productID 0xDE01 would have a new entry in the above listed sections like following: %VID\_04B4&PID\_DE01.DeviceDesc%=CyUSB3, USB\VID\_04B4&PID\_DE01

5.Change [String] section for Device Description according to the Vendor ID and Product ID.

VID\_XXXX&PID\_XXXX.DeviceDesc="Cypress USB3.0 Generic Driver"

6.Change the VID\_XXXX to contain the hexadecimal value of the VendorID for the device and

change the PID\_XXXX to contain the hexadecimal value of the ProductID for the device.

For example, a device with vendorID 0x04B4 and productID 0xDE01 would have a new entry in the [Strings] section like the following: VID\_04B4&PID\_DE01.DeviceDesc="Cypress FX3 Bulk loopback"

7.Save the file.

**Step B** : Please follow the below steps to force WindowsXP to use the cyusb3.sys driver with the device.

1.Connect the device to the PC

- 2.If Windows prompts for a driver or indicates that it needs a driver, direct the PC to use the CYUSB3.SYS driver by steering it to the CYUSB3.INF file in the [InstallDir]\Driver directory.
- 3.If Windows does not prompt for a driver, it has already matched the device to a driver itself. In this case, you will need to see if the CYUSB3.SYS driver was selected and, if not, manually instruct Windows to use that driver.
- 4.Right-click My Computer and select the Manage menu item.
- 5.In the Computer Management window, select Device Manager
- 6.In the right window pane, click the + icon next to Universal Serial Bus controllers
- 7.Locate your device in the list and double click on it
- 8.Select the Driver tab in the Properties dialog that comes up
- 9.Click on the Driver Details button.
- 10.If the displayed driver file is CYUSB3.SYS, Windows has already matched the device to this driver and you should click OK and Cancel . If not, proceed with the remaining steps.
- 11.Click OK
- 12.Click Update Driver
- 13.Select Install from a list or specific location (Advanced)
- 14.Click Next
- 15.Select Don't search. I will choose the driver to install.
- 16.Click Next
- 17.Click Have Disk
- 18.Click Browse
- 19.Navigate to the directory containing CYUSB3.SYS (wxp(Windows XP) and select x86(32-bit OS) or x64(64-bit OS)) based on the platform you want to install driver on.
- 20.CYUSB3.INF should be automatically placed in the File name field
- 21.Click Open
- 22.Click OK
- 23.Click Next
- 24.It will popup message saying Unsigned driver, Please select 'Install driver software anyway' and click ok.

### 25.Click Finish

### 26.Click Close

27.Don't re-boot your system if Windows suggests that you must. You may need to unplug and re-plug your device, however.

# <span id="page-15-0"></span>**Windows Vista ,Win7 and Win8 Beta**

[Top](#page-0-0) [Previous](#page-11-0) [Next](#page-19-0)

Usually, matching of a USB device to the CYUSB3.SYS driver will need to be manually configured.

Please follow below steps to update the INF file and driver installation on Windows Vista, Windows 7 and Windows 8 Beta.

Note: Please skip step B to install driver on 32-bit OS. To install driver on Windows 8 Beta, please use the \bin\Win7\ directory.

**Step A** : Please follow the below steps to add the device's VendorID and ProductID to the CYUSB3.INF file.

- 1.After installation of the Cypress Suite USB installer, the driver file is located in a Driver subdirectory of the install directory. (Default is C:\Cypress\Cypress USBSuite\driver\bin\)
- 2.Open the file CYUSB3.INF with a text editor (notepad.exe, for instance)
- 3.Locate the following sections [Device],[Device.NT],[Device.Ntx86] and [Device.Ntamd64] and remove the semicolon of each item under the each section ;%VID\_XXXX&PID\_XXXX.DeviceDesc%=CyUsb3, USB\VID\_XXXX&PID\_XXXX

4. Change the VID XXXX to contain the hexadecimal value of the VendorID for the device and change the PID\_XXXX to contain the hexadecimal value of the ProductID for the device

For example, a device with vendorID 0x04B4 and productID 0xDE01 would have a new entry in the above listed sections like following: %VID\_04B4&PID\_DE01.DeviceDesc%=CyUSB3, USB\VID\_04B4&PID\_DE01

5.Change [String] section for Device Description according to the Vendor

ID and Product ID. VID\_XXXX&PID\_XXXX.DeviceDesc="Cypress USB3.0 Generic Driver)"

6.Change the VID\_XXXX to contain the hexadecimal value of the VendorID for the device and change the PID\_XXXX to contain the hexadecimal value of the ProductID for the device

For example, a device with vendorID 0x04B4 and productID 0xDE01 would have a new entry in the [Strings] section like the following: VID\_04B4&PID\_DE01.DeviceDesc="Cypress FX3 Bulk sample"

7.Save the file.

**Step B** : Force Windows Vista/Windows 7 to use the cyusb3.sys driver with the device.

1.Connect the device to the PC

- 2.If Windows prompts for a driver or indicates that it needs a driver, direct the PC to use the CYUSB3.SYS driver by steering it to the CYUSB3.INF file in the [InstallDir]\driver directory.
- 3.If Windows does not prompt for a driver, it has already matched the device to a driver itself. In this case, you will need to see if the CYUSB3.SYS driver was selected and, if not, manually instruct Windows to use that driver.
- 4.Right-click My Computer and select the Manage menu item.
- 5.In the Computer Management window, select Device Manager
- 6. In the right window pane, click the  $+$  icon next to Universal Serial Bus controllers
- 7.Locate your device in the list and double click on it
- 8.Select the Driver tab in the Properties dialog that comes up
- 9.Click on the Driver Details button.
- 10.If the displayed driver file is CYUSB3.SYS, Windows has already matched the device to this driver and you should click OK and Cancel . If not, proceed with the remaining steps.
- 11.Click OK
- 12.Click Update Driver
- 13.Select Browse my computer for driver software
- 14.Click Next
- 15.Select Let me pick from a list of device drivers on my computer
- 16.Click Next
- 17.Select Select your device's type from list below and Select show all device
- 18.Click Next
- 19.Click Have Disk
- 20.Click Browse
- 21.Navigate to the directory containing CYUSB3.SYS (Directory Name for various Operating System and platform: wlh(windows Vista) and win7(windows 7 and Windows 8 Beta) and select x86(32-bit OS) or x64(64-bit OS)) based on the platform you want to install driver on.
- 22.CYUSB3.INF should be automatically placed in the File name field

23.Click Open

24.Click OK

- 25.Click Next
- 26.It will popup message saying Unsigned driver, Please select 'Install driver software anyway' and click ok.
- 27.Click Finish
- 28.Click Close
- 29.Don't re-boot your system if Windows suggests that you must. You may need to unplug and re-plug your device, however.

# <span id="page-19-0"></span>**Reinstalling the Driver**

[Top](#page-0-0) [Previous](#page-15-0) [Next](#page-20-0)

While reinstalling the driver with another .inf file which contains the same VID-PID combination, it's safe to remove all oemXX.inf and oemXX.pnf files from the directory "C:\WINDOWS\inf\" which have same VID-PID combination.

### **Note**:

Installing the driver using .inf file, Windows creates corresponding oemXX.inf and oemXX.pnf backup files in the directory "C:\WINDOWS\inf\". There is a chance for mistaking the backup .inf file instead of the new .inf file that customer really wants to install.

# <span id="page-20-0"></span>**The IOCTL Interface**

[Top](#page-0-0) [Previous](#page-19-0) [Next](#page-21-0)

Applications software communicates with the CYUSB3.SYS driver primarily through the DeviceIoControl( ) function. (See the Windows SDK documentation for details about DeviceIoControl.)

Calls to DeviceIoControl require an IO Control (aka IOCTL) code parameter. The IOCTL codes define the programming interface that a driver supports and are particular to any given driver. The control code specified in a DeviceIoControl( ) call determines the values that must be specified for the other DeviceIoControl parameters.

This help file provides the IOCTL 'dictionary' for the CYUSB3.SYS driver.

## **Example**

DWORD dwBytes = 0; UCHAR EndptAddress = 0x82;

DeviceIoControl(hDevice, IOCTL\_ADAPT\_RESET\_PIPE, &EndptAddress, **sizeof** (EndptAddress), NULL, 0, &dwBytes, NULL);

# <span id="page-21-0"></span>**Getting a Handle to the Driver**

[Top](#page-0-0) [Previous](#page-20-0) [Next](#page-23-0)

In order to use the IOCTL codes supported by the driver, you will need to obtain a Windows handle to the driver.

A very simple way to accomplish this is to utilize the CyAPI class library. After creating a CCyUSBDevice object, a handle to the driver will have been setup automatically. Closing or deleting the CCyUSBDevice object frees the handle.

### **Example 1:**

. . .

```
CCyUSBDevice *USBDevice = new CCyUSBDevice();
HANDLE hDevice = USBDevice->DeviceHandle();
```
. **delete** USBDevice;

The more typical (and complex) way to obtain a handle is to make a sequence of SetupDi calls, passing the driver GUID declared in CyAPI.h. The default driver guid is defined as:

// {AE18AA60-7F6A-11d4-97DD-00010229B959} static GUID CYUSBDRV\_GUID = {0xae18aa60, 0x7f6a, 0x11d4, 0x97, 0xdd, 0x0, 0x1, 0x2, 0x29, 0xb9, 0x59};

The CyAPI library uses the following code to obtain a handle, using the GUID.

### **Example 2:**

SP\_DEVINFO\_DATA devInfoData; SP\_DEVICE\_INTERFACE\_DATA devInterfaceData; PSP\_INTERFACE\_DEVICE\_DETAIL\_DATA functionClassDeviceData;

ULONG requiredLength = 0; int deviceNumber =  $0$ ; // Can be other values if more than 1 device connected to driver

HDEVINFO hwDeviceInfo = SetupDiGetClassDevs ( (LPGUID) &CYUSBDRV\_GUID,

#### NULL, NULL, DIGCF\_PRESENT|DIGCF\_INTERFACEDEVICE);

if (hwDeviceInfo != INVALID\_HANDLE\_VALUE) {

devInterfaceData.cbSize = sizeof(devInterfaceData);

if (SetupDiEnumDeviceInterfaces ( hwDeviceInfo, 0, (LPGUID) &CYUSBDRV\_GUID, deviceNumber, &devInterfaceData)) {

SetupDiGetInterfaceDeviceDetail ( hwDeviceInfo, &devInterfaceData, NULL, 0, &requiredLength, NULL);

ULONG predictedLength = requiredLength;

functionClassDeviceData = (PSP\_INTERFACE\_DEVICE\_DETAIL\_DATA) malloc (predictedLength); functionClassDeviceData->cbSize = sizeof (SP\_INTERFACE\_DEVICE\_DETAIL\_DATA);

devInfoData.cbSize = sizeof(devInfoData);

if (SetupDiGetInterfaceDeviceDetail (hwDeviceInfo, &devInterfaceData, functionClassDeviceData, predictedLength, &requiredLength, &devInfoData)) {

hDevice = CreateFile (functionClassDeviceData->DevicePath, GENERIC\_WRITE | GENERIC\_READ, FILE\_SHARE\_WRITE | FILE\_SHARE\_READ, NULL, OPEN\_EXISTING, FILE\_FLAG\_OVERLAPPED, NULL);

free(functionClassDeviceData); SetupDiDestroyDeviceInfoList(hwDeviceInfo); }

# <span id="page-23-0"></span>**IOCTL\_ADAPT\_ABORT\_PIPE**

### **Description**

This command is used to cancel pending IO requests on an endpoint.

A pointer to a variable containing the endpoint address is passed as the lpInBuffer parameter to the DeviceIoControl( ) function. A null pointer is passed as the lpOutBuffer parameter.

### **Example**

DWORD dwBytes = 0; UCHAR Address = 0x82;

DeviceIoControl(hDevice, IOCTL\_ADAPT\_ABORT\_PIPE, &Address, sizeof (UCHAR), NULL, 0, &dwBytes, NULL);

# <span id="page-24-0"></span>**IOCTL\_ADAPT\_CYCLE\_PORT**

### **Description**

This command power-cycles the USB port to which a specified device is attached., Power-cycling a port causes the device to be surprise-removed and reenumerated.

NULL pointers are passed to DeviceIoControl in the pInBuffer and pOutBuffer parameters.

### **Example**

DWORD dwBytes = 0;

DeviceIoControl(hDevice, IOCTL\_ADAPT\_CYCLE\_PORT, NULL, 0, NULL, 0, &dwBytes, NULL);

# <span id="page-25-0"></span>**IOCTL\_ADAPT\_GET\_ADDRESS**

### **Description**

This command retrieves the USB address of the device from the Windows host controller driver.

A pointer to a 1-byte variable is passed as both the lpInBuffer and lpOutBuffer parameters to the DeviceIoControl( ) function.

The size of the variable (1) is passed in the nInBufferSize and nOutBufferSize parameters.

### **Example**

DWORD dwBytes = 0; UCHAR DevAddr;

DeviceIoControl(hDevice, IOCTL\_ADAPT\_GET\_ADDRESS, &DevAddr, sizeof (UCHAR), &DevAddr, sizeof (UCHAR), &dwBytes, NULL);

# <span id="page-26-0"></span>**IOCTL\_ADAPT\_GET\_ALT\_INTERFACE\_SETTING**

**[Top](#page-0-0) [Previous](#page-25-0) [Nex](#page-27-0)t** 

#### **Description**

This command retrieves the alternate interface setting for a particular interface of the attached device.

A pointer to a byte indicating the interface number is passed as the lpInBuffer parameter to the DeviceIoControl( ) function.

A pointer to a byte into which the alternate interface setting will be reported is passed as the lpOutBuffer parameter to the DeviceIoControl( ) function.

The length of the variables (1) is passed in the nInBufferSize and nOutBufferSize parameters.

#### **Example**

```
DWORD dwBytes = 0;
UCHAR intfc = 0;
UCHAR alt;
```
DeviceIoControl(hDevice, IOCTL\_ADAPT\_GET\_ALT\_INTERFACE\_SETTING, &intfc, sizeof (alt), &alt, sizeof (alt), &dwBytes, NULL);

# <span id="page-27-0"></span>**IOCTL\_ADAPT\_GET\_CURRENT\_FRAME**

[Top](#page-0-0) [Previous](#page-26-0) [Next](#page-28-0)

### **Description**

This command returns the current frame number from the host controller driver.

A pointer to a 4-byte variable is passed as both the lpInBuffer and lpOutBuffer parameters to the DeviceIoControl( ) function.

The size of the variable (4) is passed in the nInBufferSize and nOutBufferSize parameters.

### **Example**

DWORD dwBytes = 0; ULONG CurrentFrame; DeviceIoControl(hDevice, IOCTL\_ADAPT\_GET\_CURRENT\_FRAME, DeviceIoControl(hDevice, IOCTL\_ADAPT\_GET\_CURRENT\_FRAME, &CurrentFrame, sizeof (ULONG), &CurrentFrame, sizeof (ULONG), &dwBytes, NULL);

# <span id="page-28-0"></span>**IOCTL\_ADAPT\_GET\_DEVICE\_NAME**

### **Description**

This command retrieves the Product string descriptor value for the attached device.

A pointer to a character buffer is passed as both the lpInBuffer and lpOutBuffer parameters to the DeviceIoControl( ) function.

The length of the buffer is passed in the nInBufferSize and nOutBufferSize parameters.

### **Example**

DWORD dwBytes = 0; ULONG len = 256; UCHAR \*buf = new UCHAR[len];

DeviceIoControl(hDevice, IOCTL\_ADAPT\_GET\_DEVICE\_NAME, buf, len, buf, len, &dwBytes, NULL);

delete[] buf;

## <span id="page-29-0"></span>**IOCTL\_ADAPT\_GET\_DEVICE\_POWER\_STATE** [Top](#page-0-0) [Previous](#page-28-0) [Next](#page-30-0)

## **Description**

This IOCTL is no longer supported. It is available to keep backward compatibility with older interface library and application.

Microsoft WDF driver framework manages device power state internally.

# <span id="page-30-0"></span>**IOCTL\_ADAPT\_GET\_DEVICE\_SPEED**

### **Description**

This command attempts to report the current operating speed of the USB device. It uses the **IsDeviceHighSpeed** routine, but this routine is only supported in Version 1 of the USBD interface. Windows 2K SP4, Windows XP and later all support Version 1 of the USBD interface. If the **IsDeviceHighSpeed** routine is not available, **DEVICE\_SPEED\_UNKNOWN** is returned. The possible return value of this IOCTL is defined in the cyioctl.h header file.

A pointer to a 4-byte variable is passed as both the lpInBuffer and lpOutBuffer parameters to the DeviceIoControl( ) function.

The size of the variable (4) is passed in the nInBufferSize and nOutBufferSize parameters.

### **Defines (cyioctl.h)**

#define DEVICE\_SPEED\_UNKNOWN 0x00000000 #define DEVICE\_SPEED\_LOW\_FULL 0x00000001 #define DEVICE\_SPEED\_HIGH 0x00000002 #define DEVICE\_SPEED\_SUPER 0x00000004

### **Example**

DWORD dwBytes = 0; ULONG DevSpeed; DeviceIoControl(hDevice, IOCTL\_ADAPT\_GET\_DEVICE\_SPEED, &DevSpeed, sizeof (ULONG), &DevSpeed, sizeof (ULONG), &dwBytes, NULL);

## <span id="page-31-0"></span>**IOCTL\_ADAPT\_GET\_DRIVER\_VERSION** [Top](#page-0-0) [Previous](#page-30-0) [Next](#page-32-0)

### **Description**

This command retrieves the version of the driver.

A pointer to a 4-byte variable is passed as both the lpInBuffer and lpOutBuffer parameters to the DeviceIoControl( ) function.

The size of the variable (4) is passed in the nInBufferSize and nOutBufferSize parameters.

### **Example**

DWORD dwBytes = 0; ULONG ver;

DeviceIoControl(hDevice, IOCTL\_ADAPT\_GET\_DRIVER\_VERSION, &ver, sizeof (ver), &ver, sizeof (ver), &dwBytes, NULL);

# <span id="page-32-0"></span>**IOCTL\_ADAPT\_GET\_FRIENDLY\_NAME**

### **Description**

This command retrieves the string associated with the device in the [Strings] section of the CyUSB3.inf file.

A pointer to an array of unsigned characters is passed as both the lpInBuffer and lpOutBuffer parameters to the DeviceIoControl( ) function.

The size of the array is passed in the nInBufferSize and nOutBufferSize parameters.

### **Example**

DWORD dwBytes = 0; PUCHAR FriendlyName = new UCHAR[256];

DeviceIoControl(hDevice, IOCTL\_ADAPT\_GET\_FRIENDLY\_NAME, FriendlyName, 256, FriendlyName, 256, &dwBytes, NULL);

**delete**[] FriendlyName;

# <span id="page-33-0"></span>**IOCTL\_ADAPT\_GET\_NUMBER\_ENDPOINTS**

[Top](#page-0-0) [Previous](#page-32-0) [Next](#page-34-0)

#### **Description**

This command retrieves the number of endpoints enumerated by the current interface / alternate interface setting.

A null pointer is passed as the lpInBuffer parameter to the DeviceIoControl( ) function. Zero is passed as the nInBufferSize parameter.

The address of an unsigned character is passed as the lpOutBuffer parameter to the DeviceIoControl( ) function. The size of the variable (1) is passed in the nOutBufferSize parameter.

#### **Example**

DWORD dwBytes = 0; UCHAR endPts;

DeviceIoControl(hDevice, IOCTL\_ADAPT\_GET\_NUMBER\_ENDPOINTS, NULL, 0, &endPts, sizeof (endPts), &dwBytes, NULL);

# <span id="page-34-0"></span>**IOCTL\_ADAPT\_GET\_TRANSFER\_SIZE**

### **Description**

This IOCTL is no longer supported. It is available to keep backward compatibility with older interface library and application.

For more information on USB transfer size please refer link from Microsoft : <http://msdn.microsoft.com/en-us/library/ff538112.aspx>

Following are the maximum transfer size limits set into the CyUSB3.sys driver for various transfers.

- 1. Bulk and Interrupt Transfer 4MBytes
- 2. Full Speed Isochronous Transfer 256 Frames
- 3. High Speed and Super Speed Isochronous Transfer 1024 Frames

# <span id="page-35-0"></span>**IOCTL\_ADAPT\_GET\_USBDI\_VERSION**

### **Description**

This command retrieves the version of the USB Host Controller Driver in BCD format.

A pointer to a 4-byte variable is passed as both the lpInBuffer and lpOutBuffer parameters to the DeviceIoControl( ) function.

The size of the variable (4) is passed in the nInBufferSize and nOutBufferSize parameters.

### **Example**

DWORD dwBytes = 0; ULONG ver;

DeviceIoControl(hDevice, IOCTL\_ADAPT\_GET\_USBDI\_VERSION, &ver, sizeof (ver), &ver, sizeof (ver), &dwBytes, NULL);

# <span id="page-36-0"></span>**IOCTL\_ADAPT\_RESET\_PARENT\_PORT**

## **Description**

This command resets the upstream port of the device it manages. After a successful reset, the bus driver reselects the configuration and any alternative interface settings that the device had before the reset occurred. All pipe handles, configuration handles and interface handles remain valid.

A null pointer is passed as both the lpInBuffer and lpOutBuffer parameters to the DeviceIoControl( ) function.

## **Example**

DWORD dwBytes;

DeviceIoControl(hDevice, IOCTL\_ADAPT\_RESET\_PARENT\_PORT, NULL, 0, NULL, 0, &dwBytes, NULL);

# <span id="page-37-0"></span>**IOCTL\_ADAPT\_RESET\_PIPE**

### **Description**

This command resets an endpoint of the device, clearing any error or stall conditions on that endpoint. Pending data transfers are not cancelled by this command.

The address of a single byte is passed as the lpInBuffer parameter to the DeviceIoControl( ) function.

A null pointer is passed as the lpOutBuffer parameter.

### **Example**

DWORD dwBytes; UCHAR Address = 0x82;

DeviceIoControl(hDevice, IOCTL\_ADAPT\_RESET\_PIPE, &Address, sizeof (Address) NULL, 0, &dwBytes, NULL);

# <span id="page-38-0"></span>**IOCTL\_ADAPT\_SELECT\_INTERFACE**

[Top](#page-0-0) [Previous](#page-37-0) [Next](#page-39-0)

### **Description**

This command sets the alternate interface setting for the primary interface of the attached device.

A pointer to a byte indicating the alternate interface setting is passed as both the lpInBuffer and lpOutBuffer parameters to the DeviceIoControl( ) function.

The length of the variable (1) is passed in the nInBufferSize and nOutBufferSize parameters.

### **Example**

DWORD dwBytes = 0;  $UCHAR$  alt = 2;

DeviceIoControl (hDevice, IOCTL\_ADAPT\_SELECT\_INTERFACE, &alt, sizeof (alt), &alt, sizeof (alt), &dwBytes, NULL);

# <span id="page-39-0"></span>**IOCTL\_ADAPT\_SEND\_EP0\_CONTROL\_TRANSFER**

**[Top](#page-0-0) [Previous](#page-38-0)** 

**IOCTL\_ADAPT\_SEND\_EP0\_CONTROL\_TRANSFER** [Previous](#page-38-0) [Top](#page-0-0) [Next](#page-41-0)

#### **Description**

This command sends a control request to the default Control endpoint, endpoint zero.

DeviceIoControl( ) is passed a pointer to a two-part structure as both the lpInBuffer and lpOutBuffer parameters. This two-part structure contains a SINGLE\_TRANSFER structure followed by a data buffer.

The SINGLE\_TRANSFER structure contains all the parameters for the control request.

The buffer contains the transfer data.

NOTE : Please note that this IOCTL return device configuration inclusive of both interface for USB3.0 composite device. This is the limitation due to the USBDI bus interface. The USBDI doesn't support USB3.0 specific device configuration.

### **Example**

union { struct { UCHAR Recipient:5; UCHAR Type:2; UCHAR Direction:1; } bmRequest; UCHAR bmReq; };  $bm$ Request.Recipient = 0; // Device  $bm{Request.Type} = 2$ ; // Vendor bmRequest.Direction =  $1$ ; // IN command (from Device to Host)

int iXmitBufSize = sizeof(SINGLE\_TRANSFER) + bufLen; // The size of the two-part structure UCHAR  $*pXmitBuf = new UCHAR[iXmitBufSize]$ ; // Allocate the memory

ZeroMemory(pXmitBuf, iXmitBufSize);

PSINGLE\_TRANSFER pTransfer = (PSINGLE\_TRANSFER)pXmitBuf; // The SINGLE\_TRANSFER comes first pTransfer->SetupPacket.bmRequest = bmReq; pTransfer->SetupPacket.bRequest = ReqCode; pTransfer->SetupPacket.wValue = Value; pTransfer->SetupPacket.wIndex = Index; pTransfer->SetupPacket.wLength = bufLen; pTransfer->SetupPacket.ulTimeOut = TimeOut / 1000;  $p$ Transfer->Reserved = 0;  $pTransfer$ ->ucEndpointAddress = 0x00; // Control pipe pTransfer->IsoPacketLength = 0; pTransfer->BufferOffset = sizeof (SINGLE\_TRANSFER); pTransfer->BufferLength = bufLen; DWORD dwReturnBytes;

DeviceIoControl (hDevice, IOCTL\_ADAPT\_SEND\_EP0\_CONTROL\_TRANSFER, pXmitBuf, iXmitBufSize, pXmitBuf, iXmitBufSize, &dwReturnBytes, NULL);

// Copy data into buf UCHAR \*ptr = pXmitBuf + sizeof (SINGLE\_TRANSFER); memcpy(buf, ptr, dwReturnBytes);

# <span id="page-41-0"></span>**IOCTL\_ADAPT\_SEND\_NON\_EP0\_TRANSFER**

[Top](#page-0-0) [Previous](#page-39-0) [Next](#page-43-0)

## **Description**

This IOCTL command is used to request Bulk, Interrupt or Isochronous data transfers across corresponding USB device endpoints.

Regardless of whether the endpoint is an IN or an OUT endpoint, a pointer to a single data structure is passed to DeviceIoControl( ) as both the lpInBuffer and lpOutBuffer parameters. The driver expects that the pointer references a SINGLE\_TRANSFER structure, followed by a data buffer. In the case of OUT endpoints, the buffer is expected to contain the data bytes to be transmitted. In the case of an IN endpoint, the buffer is expected to be the writeable memory for received data bytes.

### **Special ISOC Constraints**

The endpoint maximum transfer size and buffer length parameter must both be a multiple of the endpoint's MaxPacketSize.

For ISOC transfers on a device operating at High speed or Super Speed, the following constraints apply to this command:

1) The buffer length parameter (bufLen in the below examples) must also be a multiple of the endpoint's MaxPacketSize \* 8. Please also note that last packet is allow to send with partial size(less than Max packet) for both super and high speed Isochronous transfer.

2) For Super speed Isochronous endpoint only , if device define the MaxBurst in the super speed endpoint companion descriptor then Maxburst should be used to calculate the packet size=(MaxpacketSize \* (MaxBurst+1). This packet length data will be sent over one micro frame interval.

## **Example**

```
PUCHAR CCyBulkEndPoint::BeginDataXfer(PCHAR buf, LONG bufLen, OVERLAPPED *ov)
{
if (hDevice == INVALID_HANDLE_VALUE) return NULL;
```

```
int iXmitBufSize = sizeof (SINGLE_TRANSFER) + bufLen;
PUCHAR pXmitBuf = new UCHAR[iXmitBufSize];
ZeroMemory(pXmitBuf, iXmitBufSize);
```

```
PSINGLE_TRANSFER pTransfer = (PSINGLE_TRANSFER)pXmitBuf;
pTransfer->Reserved = 0;
pTransfer->ucEndpointAddress = Address;
pTransfer->IsoPacketLength = 0;
pTransfer->BufferOffset = sizeof (SINGLE_TRANSFER);
pTransfer->BufferLength = bufLen;
\hat{U} Copy buf into pXmitBuf
UCHAR *ptr = (PUCHAR) pTransfer + pTransfer->BufferOffset;
memcpy(ptr, buf, bufLen);
DWORD dwReturnBytes;
DeviceIoControl(hDevice, IOCTL_ADAPT_SEND_NON_EP0_TRANSFER,
        pXmitBuf, iXmitBufSize,
        pXmitBuf, iXmitBufSize,
        &dwReturnBytes, ov);
return pXmitBuf;
}
```
# <span id="page-43-0"></span>**IOCTL\_ADAPT\_SEND\_NON\_EP0\_DIRECT**

### **Description**

This IOCTL is used to request Bulk, Interrupt or Isochronous data transfers across corresponding USB device endpoints.

The DeviceIoControl call requires two buffer parameters. For this command, the first buffer must contain a properly initialized SINGLE\_TRANSFER structure.

The SINGLE\_TRANSFER fields of BufferOffset and BufferLength should be set to 0 for this command.

The second buffer is for the actual transfer data. For an OUT endpoint, this will contain the data headed to the USB device. For an IN endpoint, this buffer will hold the data that is received from the device.

### **Special ISOC Constraints**

The endpoint maximum transfer size and buffer length parameter must both be a multiple of the endpoint's MaxPacketSize.

For ISOC transfers on a device operating at High speed or Super Speed, the following constraints apply to this command:

1) The buffer length parameter (bufLen in the below examples) must also be a multiple of the endpoint's MaxPacketSize \* 8. Please also note that last packet is allow to send with partial size(less than Max packet) for both super and high speed Isochronous transfer.

2) For Super speed Isochronous endpoint only , if device define the MaxBurst in the super speed endpoint companion descriptor then Maxburst should be used to calculate the packet size=(MaxpacketSize \* (MaxBurst+1)). This packet length data will be sent over one micro frame interval.

The SINGLE\_TRANSFER structure must be followed by additional space sufficient to hold the PACKET\_INFO structures for the transfer (see examples  $#2$  and  $#3$ , below).

### **Example #1 (Bulk and Interrupt endpoints)**

PUCHAR CCyUSBEndPoint::BeginDirectXfer(PUCHAR buf, LONG bufLen, OVERLAPPED \*ov) {

if ( hDevice == INVALID\_HANDLE\_VALUE ) return NULL; int iXmitBufSize = sizeof (SINGLE\_TRANSFER); PUCHAR pXmitBuf = new UCHAR[iXmitBufSize]; ZeroMemory (pXmitBuf, iXmitBufSize);

```
PSINGLE_TRANSFER pTransfer = (PSINGLE_TRANSFER) pXmitBuf;
pTransfer->ucEndpointAddress = Address;
pTransfer->IsoPacketLength = 0;
pTransfer->BufferOffset = 0;
pTransfer->BufferLength = 0;
DWORD dwReturnBytes;
DeviceIoControl (hDevice,
  IOCTL_ADAPT_SEND_NON_EP0_DIRECT,
  pXmitBuf, iXmitBufSize,
  buf, bufLen,
  &dwReturnBytes, ov);
```
// Note that this method leaves pXmitBuf allocated. It will get deleted in // FinishDataXfer. LastError = GetLastError(); return pXmitBuf; }

### **Example #2 (ISOC endpoints)**

PUCHAR CCyIsocEndPoint::BeginDirectXfer(PUCHAR buf, LONG bufLen, OVERLAPPED \*ov) { if ( hDevice == INVALID\_HANDLE\_VALUE ) return NULL; int pkts = bufLen / MaxPktSize; // Number of packets implied by bufLen & pktSize if (bufLen % MaxPktSize) pkts++; if (pkts  $== 0$ ) return NULL; int iXmitBufSize = sizeof (SINGLE\_TRANSFER) + (pkts \* sizeof(ISO\_PACKET\_INFO)); UCHAR \*pXmitBuf = new UCHAR[iXmitBufSize]; ZeroMemory (pXmitBuf, iXmitBufSize); PSINGLE\_TRANSFER pTransfer = (PSINGLE\_TRANSFER) pXmitBuf; pTransfer->ucEndpointAddress = Address; pTransfer->IsoPacketOffset = sizeof (SINGLE\_TRANSFER); pTransfer->IsoPacketLength = pkts \* sizeof(ISO\_PACKET\_INFO); pTransfer->BufferOffset = 0; pTransfer->BufferLength = 0;

```
DWORD dwReturnBytes = 0;
DeviceIoControl (hDevice,
  IOCTL_ADAPT_SEND_NON_EP0_DIRECT,
  pXmitBuf, iXmitBufSize,
  buf, bufLen,
  &dwReturnBytes, ov);
// Note that this method leaves pXmitBuf allocated. It will get deleted in
// FinishDataXfer.
LastError = GetLastError();
return pXmitBuf;
}
```
## **Example #3 (ISOC endpoints)**

PUCHAR CCyIsocEndPoint::BeginDirectXfer(PUCHAR buf, LONG bufLen, OVERLAPPED \*ov) { if ( hDevice == INVALID\_HANDLE\_VALUE ) return NULL; int pkts = bufLen / MaxPktSize; // Number of packets implied by bufLen & pktSize if (bufLen % MaxPktSize) pkts++; if (pkts  $== 0$ ) return NULL; int iXmitBufSize = sizeof (SINGLE\_TRANSFER) + (pkts \* sizeof(ISO\_PACKET\_INFO)); UCHAR \*pXmitBuf = new UCHAR[iXmitBufSize]; ZeroMemory (pXmitBuf, iXmitBufSize); PSINGLE\_TRANSFER pTransfer = (PSINGLE\_TRANSFER) pXmitBuf; pTransfer->ucEndpointAddress = Address; pTransfer->IsoPacketOffset = sizeof (SINGLE\_TRANSFER); pTransfer->IsoPacketLength = pkts \* sizeof(ISO\_PACKET\_INFO); pTransfer->IsoParams.isoId = USB\_ISO\_ID; pTransfer->IsoParams.isoCmd = USB\_ISO\_CMD\_ASAP; pTransfer->IsoParams.ulParam1 = 0; DWORD dwReturnBytes = 0; DeviceIoControl (hDevice, IOCTL\_ADAPT\_SEND\_NON\_EP0\_DIRECT, pXmitBuf, iXmitBufSize, buf, bufLen, &dwReturnBytes, ov); // Note that this method leaves pXmitBuf allocated. It will get deleted in // FinishDataXfer.  $LastError = GetLastError$ ; return pXmitBuf;

```
}
```
# <span id="page-46-0"></span>**IOCTL\_ADAPT\_SET\_DEVICE\_POWER\_STATE**

[Top](#page-0-0) [Previous](#page-43-0) [Next](#page-47-0)

### **Description**

This IOCTL is no longer supported. It is available to keep backward compatibility with older interface library and application.

Microsoft WDF driver framework manage device power state internally.

# <span id="page-47-0"></span>**IOCTL\_ADAPT\_SET\_TRANSFER\_SIZE**

#### [Top](#page-0-0) [Previous](#page-46-0) [Next](#page-48-0)

### **Description**

This IOCTL is no longer supported. It is available to keep backward compatibility with older interface library and application.

For more information on USB transfer size please refer link from Microsoft : <http://msdn.microsoft.com/en-us/library/ff538112.aspx>

Following is the maximum transfer size limit set into the CyUSB3.sys driver for various transfers.

- 1. Bulk and Interrupt Transfer 4MBytes
- 2. Full Speed Isochronous Transfer 256 Frames
- 3. High Speed and Super Speed Isochronous Transfer 1024 Frames

# <span id="page-48-0"></span>**CYIOCTL.H**

**Header**

cyioctl.h

### **Description**

A pointer to a SINGLE\_TRANSFER structure is passed to the driver for the [IOCTL\\_ADAPT\\_SEND\\_NON\\_EP0\\_TRANSFER](#page-41-0) and [IOCTL\\_ADAPT\\_SEND\\_EP0\\_CONTROL\\_TRANSFER](#page-39-0) commands.

The structure is defined as:

typedef struct \_SINGLE\_TRANSFER { union { SETUP\_PACKET SetupPacket; ISO\_ADV\_PARAMS IsoParams; }; UCHAR Reserved; UCHAR ucEndpointAddress; ULONG NtStatus; ULONG UsbdStatus; ULONG IsoPacketOffset; ULONG IsoPacketLength; ULONG BufferOffset; ULONG BufferLength; } SINGLE\_TRANSFER, \*PSINGLE\_TRANSFER;

### **Members**

SetupPacket

Contains required parameters for Control Endpoint transfers,

IsoParams

Contains optional parameters for Isochronous Endpoint transfers.

reserved

Reserved. Should be set to 0.

ucEndpointAddress

Specified the address of the device endpoint in which the transfer will occur. **NtStatus** 

NTSTATUS values that are returned by the driver.

UsbdStatus

USB\_STATUS\_XXX codes returned from the host controller driver.

IsoPacketOffset

Specifies the byte offset from the beginning of the structure to an IsoPacket list.

IsoPacketLength

The length, in bytes, of the IsoPacket list specified at offset IsoPacketOffset. BufferOffset

Specifies the byte offset from the beginning of the structure to a transfer buffer.

BufferLength

The length, in bytes, of the transfer buffer at offset BufferOffset.

# <span id="page-50-0"></span>**ISO\_ADV\_PARAMS**

[Top](#page-0-0) [Previous](#page-48-0) [Next](#page-48-0)

#### **Header**

cyioctl.h

#### **Description**

ISO\_ADV\_PARAMS is part of the a [SINGLE\\_TRANSFER](#page-48-0) structure. It contains advanced parameters for Isochronous endpoint transfers when sending the IOCTL\_ADAPT\_SEND\_NON\_EP0\_TRANSFER and IOCTL\_ADAPT\_SEND\_NON\_EP0\_DIRECT commands.

The structure is defined as: typedef struct \_ISO\_ADV\_PARAMS{ USHORT isoId; USHORT isoCmd; ULONG ulParam1; ULONG ulParam2; } ISO\_ADV\_PARAMS, \*PISO\_ADV\_PARAMS;

#### **Defines**

#define USB\_ISO\_ID 0x4945 #define USB\_ISO\_CMD\_ASAP 0x8000 #define USB\_ISO\_CMD\_CURRENT\_FRAME 0x8001 #define USB\_ISO\_CMD\_SET\_FRAME 0x8002

#### **Members**

isoId ISO\_ADV\_PARAMS structure identifier must be set to USB\_ISO\_ID. isoCmd Specifies one of the following types of Isoch transfers:

USB\_ISO\_CMD\_ASAP If no transfers have been submitted to the pipe since the pipe was opened or last reset, the transfer to begin on the next frame. Otherwise, the

transfer will begin on the first frame following all currently queued requests for the pipe.

#### USB\_ISO\_CMD\_CURRENT\_FRAME

Causes the transfer to begin on the current frame number obtained from the host controller driver, plus an optional offset specified in the ulParam1 field.

#### USB\_ISO\_CMD\_SET\_FRAME

Causes the transfer to begin on the frame number specified in the ulParam1 field.

#### ulParam1

If isoCMD is set to USB\_ISO\_CMD\_ASAP, when the request is returned by the driver this field will contain the frame number that the transfer began on.

If isoCMD is set to USB\_ISO\_CMD\_CURRENT\_FRAME, this field contains the offset from the current frame number that this transfer will begin on.

If isoCMD is set to USB\_ISO\_CMD\_SET\_FRAME, this field contains the frame number that this transfer will begin on.

#### ulParam2

Reserved. Must be set to 0.

# <span id="page-52-0"></span>**SETUP\_PACKET**

[Top](#page-0-0) [Previous](#page-48-0) [Next](#page-53-0)

### **Header**

cyioctl.h

#### **Description**

A SETUP\_PACKET is part of the a **[SINGLE\\_TRANSFER](#page-48-0)** structure. It contains important parameters for Control Endpoint transfers when sending the [IOCTL\\_ADAPT\\_SEND\\_EP0\\_TRANSFER](#page-39-0) command.

The structure is defined as:

typedef struct \_SETUP\_PACKET { union { BM\_REQ\_TYPE bmReqType; UCHAR bmRequest; }; UCHAR bRequest; union { WORD\_SPLIT wVal; USHORT wValue; }; union { WORD\_SPLIT wIndx; USHORT wIndex; }; union { WORD\_SPLIT\_wLen; USHORT wLength; }; ULONG ulTimeOut; } SETUP\_PACKET, \*PSETUP\_PACKET;

# <span id="page-53-0"></span>**SET\_TRANSFER\_SIZE\_INFO**

[Top](#page-0-0) [Previous](#page-52-0) [Next](#page-54-0)

## **Header**

cyioctl.h

#### **Description**

A pointer to a SET\_TRANSFER\_SIZE\_INFO structure is passed to the driver for the **[IOCTL\\_ADAPT\\_GET\\_TRANSFER\\_SIZE](#page-34-0)** and [IOCTL\\_ADAPT\\_SET\\_TRANSFER\\_SIZE](#page-47-0) commands.

The structure is defined as: typedef struct \_SET\_TRANSFER\_SIZE\_INFO { UCHAR EndpointAddress; ULONG TransferSize; } SET\_TRANSFER\_SIZE\_INFO, \*PSET\_TRANSFER\_SIZE\_INFO;

# <span id="page-54-0"></span>**Features Not Supported**

[Top](#page-0-0) [Previous](#page-53-0) [Next](#page-55-0)

The Following features are not supported by CyUSB3.sys driver due to the lack of interface URBs to the Bus driver.

1. SET ADDRESS Feature

The SET ADDRESS Request cannot be implemented through control endpoint.

2. SYNC FRAME

The SYNC FRAME Request cannot be implemented through Control Endpoint.

3. USB3.0 Bulk streaming.

4. Following IOCTLs are not supported.

To get more detail on each IOCTL please refer below link.

Get Device [PowerState](#page-29-0) **Set Device [PowerState](#page-46-0) Set [Transfer](#page-47-0) size** Get [Transfer](#page-34-0) size

# <span id="page-55-0"></span>**EZ-USB.sys to CyUSB3.sys Migration Guide**

[Top](#page-0-0) [Previous](#page-54-0)

This chapter provides comparison between ezusb.sys and cyusb3.sys driver IOC are using the ezusb.sys and wants migrate to cyusb3.sys to take advantage of adv supported by [cyusb3.sys,](#page-0-0) please refer below table. This table shows one-o-one m drivers IOCTL interface.

IOCTL Mapping table

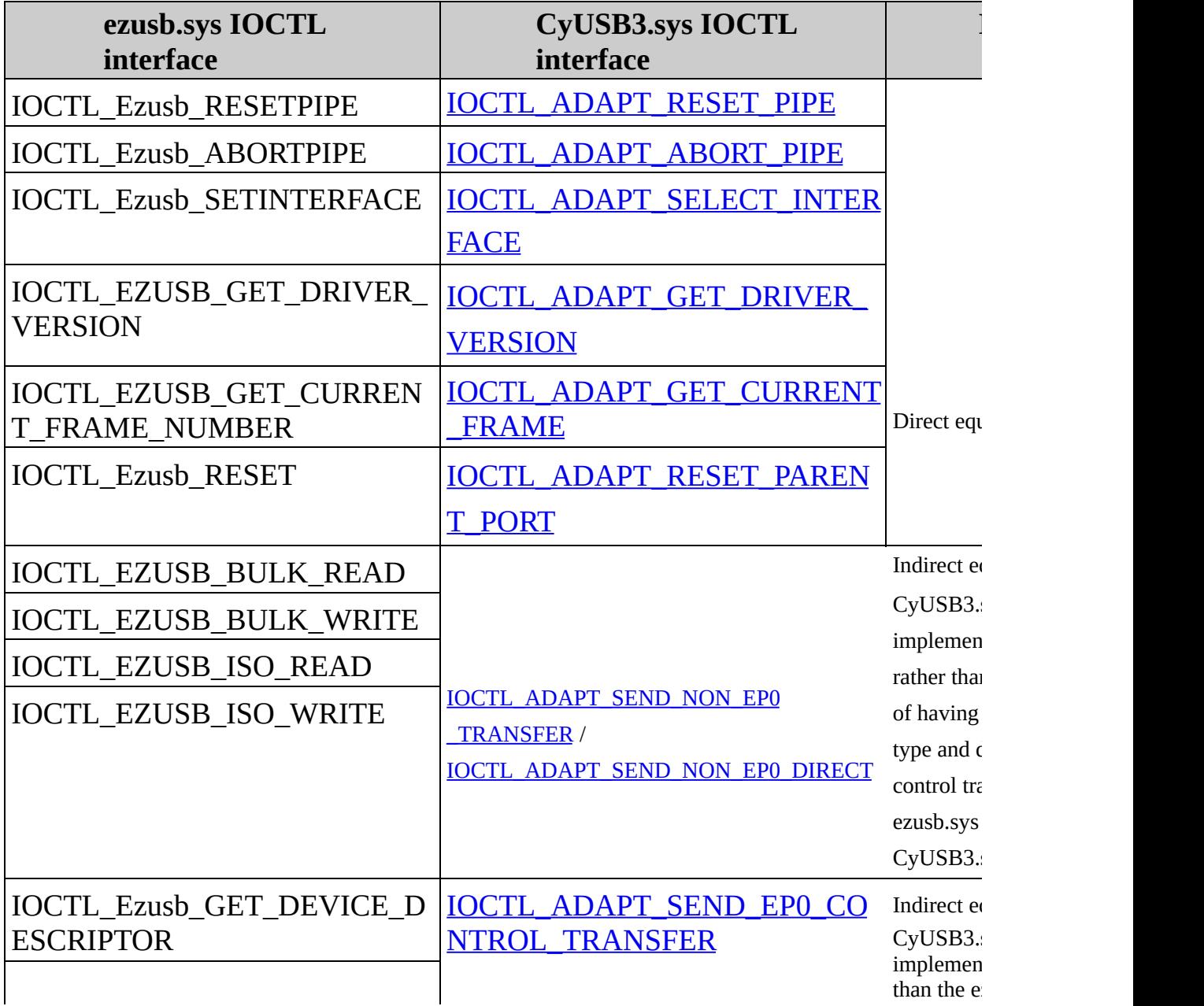

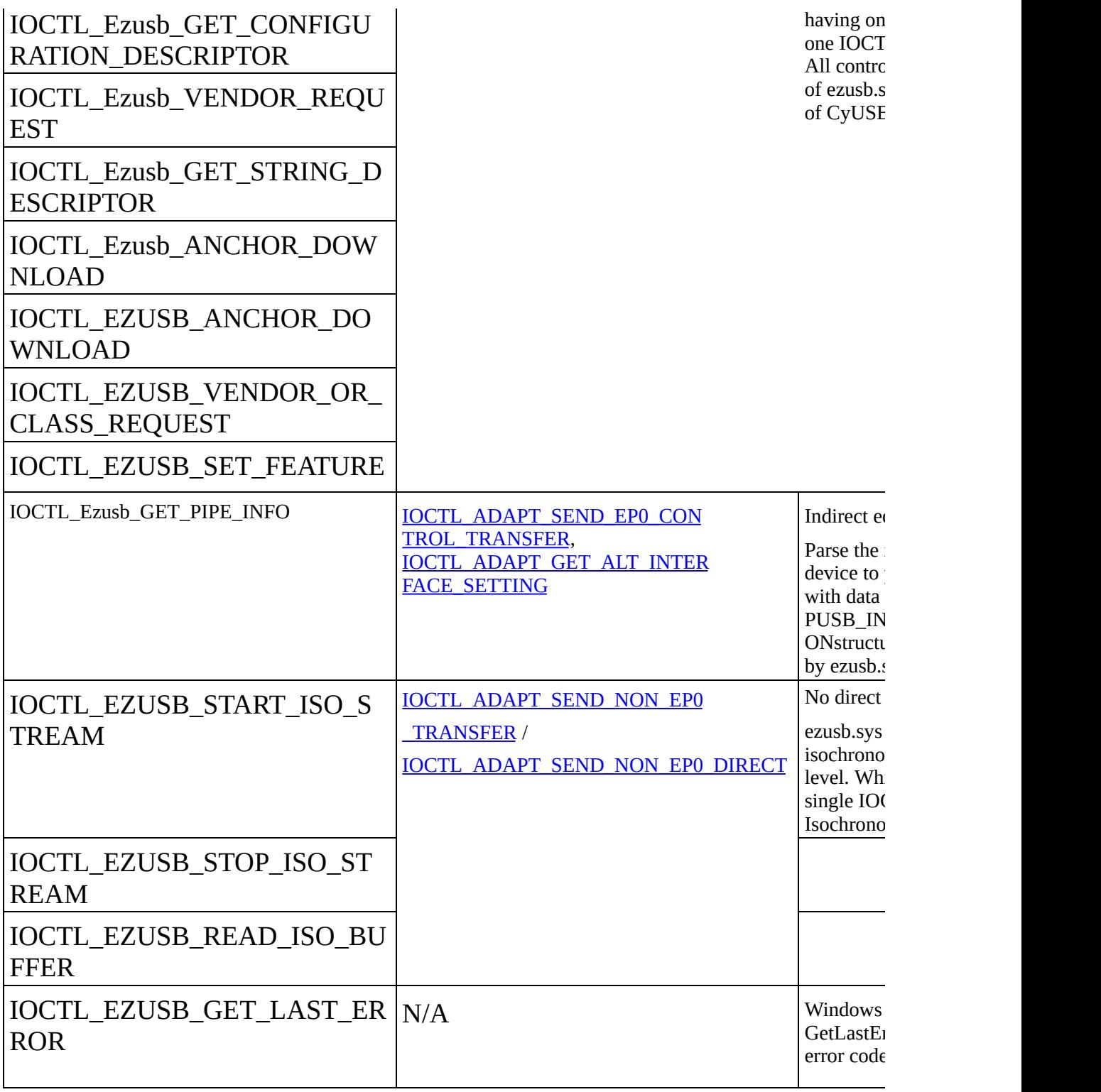

Get driver handle in application using [CyUSB3.sys](#page-21-0)

Modify [CyUSB3.INF](#page-2-0) file

CyUSB3.sys IOCTLs definition is provided in the cyioctl.h header file.